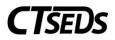

# Contents

| Services I | Plan Manual                                                                      | 2  |
|------------|----------------------------------------------------------------------------------|----|
| 1. Serv    | vices Plan Process                                                               | 2  |
| 1.1. Ci    | reate/Revise Services Plan                                                       | 2  |
| 1.1.1.     | ISP Meeting Information                                                          | 3  |
| 1.1.1.1.   | Scheduling a Meeting (PPT)                                                       | 3  |
| 1.1.1.2.   | Meeting Attendance                                                               | 6  |
| 1.1.1.3.   | Documents                                                                        | 6  |
| 1.1.1.4.   | Creating Documents and the Parent Portal                                         | 7  |
| 1.1.2.     | ISP Overview                                                                     | 7  |
| 1.1.3.     | Present Levels, Annual Goals, Supplementary Aids/Services                        | 8  |
| 1.1.4.     | Special Education and Related Services                                           | 15 |
| 1.1.5.     | Removal from General Education                                                   | 18 |
| 1.1.6.     | Planning and Placement Team Recommendation                                       | 18 |
| 1.1.7.     | Create ISP                                                                       | 19 |
| 2.1. D     | ocument No Direct Services for Parentally Placed Private School Students (PPPSS) | 21 |
| 1.2.1.     | ISP Meeting Information                                                          | 21 |
| 1.2.1.1.   | Scheduling a Meeting (PPT)                                                       | 21 |
| 1.2.1.2.   | Meeting Attendance                                                               | 25 |
| 1.2.1.3.   | Documents                                                                        | 25 |
| 1.2.2.     | ISP Overview                                                                     | 26 |
| 1.2.3.     | Create Documentation (PPPSS)                                                     | 26 |

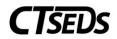

## Services Plan Manual

#### 1. Services Plan Process

The Services Plan module is used to document services for eligible students who attend private schools in the district. To begin a Services Plan, navigate to the SP Process tab in the blue taskbar at the top of the CT-SEDs page. Two choices will be available: Create/Revise Services Plan or Document No Direct Services for Parentally Placed Private School Student (PPPSS).

| Demographics 🗸                             | REFERRAL AND EVALUATIONS | IEP PROCESS | SP PROCESS      | 504 PROCESS          | CREATE/VIEW DOCUMENTS | ADMIN 🗸 |                 |
|--------------------------------------------|--------------------------|-------------|-----------------|----------------------|-----------------------|---------|-----------------|
| RECENT STUDENTS                            | 6 / SP PROCESS           |             |                 |                      |                       |         | Sonia B Jackson |
| SP Process                                 |                          |             |                 |                      |                       |         |                 |
| Select action<br>Create/Revi<br>(Required) | se Services Plan         |             | ) Document No D | irect Services for S | Student (PPPSS)       |         |                 |
|                                            |                          |             |                 |                      |                       |         |                 |

Figure 1: SP Process

# 1.1. Create/Revise Services Plan

In order to create or revise an Individual Services Plan (ISP), the user should select the Create/Revise Services Plan option. This will reveal the SP Process tiles.

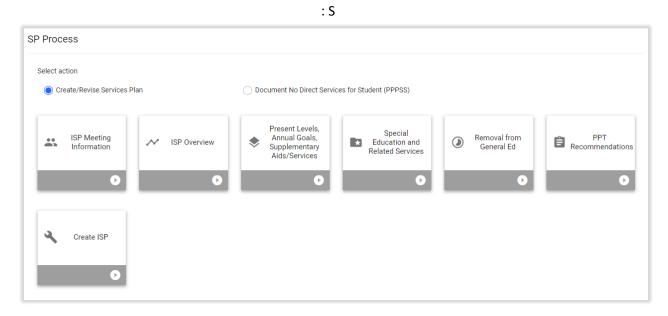

Figure 2: Create/Revise Services Plan Process Tiles

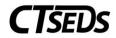

## 1.1.1. ISP Meeting Information

The ISP Meeting Information is the first tile in the Create/Revise Services Plan option of the SP Process. On this page, the user will schedule a new PPT meeting or select an existing meeting and record meeting attendance.

# 1.1.1.1. Scheduling a Meeting (PPT)

In the Scheduling a Meeting Panel, the user can schedule a new PPT meeting or select an already created notice.

| ~ Scheduling a meeting                                                                                                    | CREATE NOTICE OF PLANNING AND PLACEMENT TEAM MEETING                  |
|----------------------------------------------------------------------------------------------------|-----------------------------------------------------------------------|
| The meeting details will display here with information entered in the Notice of Planning and Placement Team Meeting<br>If the meeting is rescheduled, a new Notice of Planning and Placement Team Meeting should be created. | g document. Click the blue link in this panel to create the document. |
| A notice has already been created for this PPT Meeting.                                                                                                    |                                                                       |
| Meeting Information                                                                                                    |                                                                       |
| Meeting Date                                                                                                    |                                                                       |
| ~ History of meeting dates                                                                                                    |                                                                       |
| Prior Scheduling Date 1                                                                                                    |                                                                       |
| No data available in table                                                                                                    |                                                                       |
|                                                                                                    |                                                                       |
|                                                                                                    | SAVE                                                                  |

#### Figure 3: Scheduling a Meeting

If the notice has not been created yet, the user can click on the blue link in the upper right corner of the panel **CREATE NOTICE OF PLANNING AND PLACEMENT TEAM MEETING**. This will open a pop-up panel where the notice can be created. Mandatory fields are meeting date, the time of the meeting, the purpose of the meeting (choose from ISP options only), the Individuals Invited, the Procedural Safeguards and the Parent Notice checkbox (only if the student if a legal adult). The green **CLOSE** button will allow the user to leave the panel. The green SAVE button will save all data. The green **CREATE DRAFT** and **CREATE FINAL** buttons will create either a draft version or final version of the Notice of Planning and Placement Team Meeting. When the final document is created, the new meeting date will auto-populate in the Meeting Date field on the previous page.

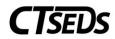

| eate Notice of Planning and Placement Team Meeting                                                                                                    |                                                                                                    |                                                                                         |                                                                                                    |                                                                                                    |                                                                                     |                                                                                                    |
|----------------------------------------------------------------------------------------------------|----------------------------------------------------------------------------------------------------|-----------------------------------------------------------------------------------------|----------------------------------------------------------------------------------------------------|----------------------------------------------------------------------------------------------------|-------------------------------------------------------------------------------------|----------------------------------------------------------------------------------------------------|
| Complete all of the follo                                                                                                    | wing data fiel                                                                                                    | ds to create a                                                                          | Notice of Planning                                                                                                    | g and Placement                                                                                       | Team Meeting.                                                                       |                                                                                                    |
| Scheduling Date<br>05/19/2022                                                                                                    | Ē                                                                                                    |                                                                                         |                                                                                                    |                                                                                                    |                                                                                     |                                                                                                    |
| The meeting date will be held on<br>nm/dd/yyyy                                                                                                    |                                                                                                    | at                                                                                      | Hours 🗸                                                                                                    | Minutes                                                                                               | AM/PM                                                                               | Meeting Location or alternate means of meeting<br>Plainfield High School, 105 Putnam Rd, Central Village, CT, 06332 |
| Checking the Student nar                                                                                                    | -                                                                                                    |                                                                                         | ing notice that is                                                                                                    | addressed to                                                                                          | the adult stude                                                                     | nt                                                                                                    |
|                                                                                                    |                                                                                                    |                                                                                         |                                                                                                    |                                                                                                    |                                                                                     |                                                                                                    |
| The invitation will be add                                                                                                    | ressed to th                                                                                                    | e following l                                                                           | Parent/Guardian                                                                                                    | I(S)                                                                                                  |                                                                                     |                                                                                                    |
| Parent/Guardian(s)<br>Courtney Jackson                                                                                                    |                                                                                                    |                                                                                         |                                                                                                    |                                                                                                    |                                                                                     |                                                                                                    |
|                                                                                                    |                                                                                                    |                                                                                         |                                                                                                    |                                                                                                    |                                                                                     |                                                                                                    |
|                                                                                                    |                                                                                                    |                                                                                         |                                                                                                    |                                                                                                    |                                                                                     |                                                                                                    |
|                                                                                                    |                                                                                                    |                                                                                         |                                                                                                    |                                                                                                    |                                                                                     |                                                                                                    |
| The purpose of this meet                                                                                                    | tina ie                                                                                                    |                                                                                         |                                                                                                    |                                                                                                    |                                                                                     |                                                                                                    |
| The purpose of this meet                                                                                                    | ting is                                                                                                    |                                                                                         |                                                                                                    |                                                                                                    |                                                                                     |                                                                                                    |
| Initial Evaluation                                                                                                    | 0                                                                                                    |                                                                                         |                                                                                                    |                                                                                                    |                                                                                     |                                                                                                    |
|                                                                                                    | 0                                                                                                    | and consider/                                                                           | 'plan an initial eval                                                                                                    | uation                                                                                                |                                                                                     |                                                                                                    |
| Initial Evaluation                                                                                                    | ial education                                                                                                    |                                                                                         |                                                                                                    |                                                                                                    | gible develop IEP                                                                   | (or ISP if offered)                                                                                                 |
| Initial Evaluation Review a referral to spec                                                                                                    | ial education                                                                                                    |                                                                                         |                                                                                                    |                                                                                                    | jible develop IEP                                                                   | (or ISP if offered)                                                                                                 |
| Initial Evaluation Review a referral to speci                                                                                                    | ial education<br>results and de                                                                                                    |                                                                                         |                                                                                                    |                                                                                                    | gible develop IEP                                                                   | (or ISP if offered)                                                                                                 |
| Initial Evaluation Review a referral to spece Review initial evaluation IEP Conduct an Annual Review                                                                                                    | ial education<br>results and de                                                                                                    | etermine eligit                                                                         | pility for special ed                                                                                                    | ucation and if eli                                                                                    |                                                                                     | (or ISP if offered)                                                                                                 |
| Initial Evaluation Review a referral to spece Review initial evaluation IEP Conduct an Annual Revie Conduct an Annual Revie                                                                                                    | ial education<br>results and de<br>w<br>w and review                                                                                                    | etermine eligit                                                                         | pility for special ed                                                                                                    | ucation and if eli                                                                                    |                                                                                     | (or ISP if offered)                                                                                                 |
| Initial Evaluation Review a referral to spece Review initial evaluation IEP Conduct an Annual Revie Review or Revise the IEP                                                                                                    | ial education<br>results and de<br>w<br>w and review                                                                                                    | etermine eligit<br>three-year ree                                                       | vility for special ed                                                                                                    | ucation and if eliq<br>to determine cont                                                              | inued eligibility                                                                   | (or ISP if offered)                                                                                                 |
| Initial Evaluation Review a referral to spece Review initial evaluation IEP Conduct an Annual Revie Conduct an Annual Revie Review or Revise the IEP Review or Revise the IEP                                                                                                    | ial education<br>results and de<br>w<br>w and review                                                                                                    | etermine eligit<br>three-year ree                                                       | vility for special ed                                                                                                    | ucation and if eliq<br>to determine cont                                                              | inued eligibility                                                                   | (or ISP if offered)                                                                                                 |
| Initial Evaluation Review a referral to spece Review initial evaluation IEP Conduct an Annual Revie Conduct an Annual Revie Review or Revise the IEP Review or Revise the IEP ISP                                                                                                    | ial education<br>results and de<br>w<br>w and review<br>and review th                                                                                                    | etermine eligit<br>three-year ree                                                       | vility for special ed                                                                                                    | ucation and if eliq<br>to determine cont                                                              | inued eligibility                                                                   | (or ISP if offered)                                                                                                 |
| Initial Evaluation Review a referral to spece Review initial evaluation IEP Conduct an Annual Revie Conduct an Annual Revie Review or Revise the IEP Review or Revise the IEP ISP Conduct an ISP Annual R                                                                                                    | ial education<br>results and de<br>w and review<br>and review th<br>review                                                                                                    | etermine eligit<br>three-year ree<br>nree-year reevi                                    | ility for special ed<br>evaluation results to<br>aluation results to                                                                     | ucation and if eli<br>to determine cont<br>determine contin                                           | inued eligibility<br>ued eligibility.                                               |                                                                                                    |
| Initial Evaluation Review a referral to spece Review initial evaluation IEP Conduct an Annual Revie Review or Revise the IEP Review or Revise the IEP ISP Conduct an ISP Annual R Conduct an ISP Annual R                                                                                                    | ial education<br>results and de<br>w and review<br>and review th<br>review                                                                                                    | etermine eligit<br>three-year ree<br>nree-year reevi                                    | ility for special ed<br>evaluation results to<br>aluation results to                                                                     | ucation and if eli<br>to determine cont<br>determine contin                                           | inued eligibility<br>ued eligibility.                                               |                                                                                                    |
| Initial Evaluation Review a referral to spece Review initial evaluation IEP Conduct an Annual Revie Review or Revise the IEP Review or Revise the IEP ISP Conduct an ISP Annual R Review or Revise the ISP                                                                                                    | ial education<br>results and de<br>w<br>w and review<br>and review th<br>eview<br>eview and rev                                                                                                    | etermine eligit<br>three-year ree<br>nree-year reeve<br>view three-yea                  | vility for special ed<br>evaluation results to<br>aluation results to<br>r reevaluation resu                                             | ucation and if elig<br>to determine cont<br>determine contin                                          | inued eligibility<br>ued eligibility.<br>continued eligibil                         |                                                                                                    |
| Initial Evaluation Review a referral to spece Review initial evaluation IEP Conduct an Annual Revie Review or Revise the IEP Review or Revise the IEP ISP Conduct an ISP Annual R Review or Revise the ISP Review or Revise the ISP Review or Revise the ISP                                                                                                    | ial education<br>results and de<br>w<br>w and review<br>and review th<br>eview<br>eview and rev<br>eview th                                                                                                    | etermine eligit<br>three-year reev<br>nree-year reev<br>view three-year                 | ility for special ed<br>evaluation results t<br>aluation results to<br>r reevaluation resu                                               | ucation and if elig<br>to determine cont<br>determine contin<br>ults to determine<br>determine contin | inued eligibility<br>ued eligibility.<br>continued eligibility.<br>ued eligibility. | ity                                                                                                    |
| Initial Evaluation Review a referral to spece Review initial evaluation IEP Conduct an Annual Revie Review or Revise the IEP Review or Revise the IEP ISP Conduct an ISP Annual R Review or Revise the ISP                                                                                                    | ial education<br>results and de<br>w<br>w and review<br>and review th<br>eview<br>eview and rev<br>eview th                                                                                                    | etermine eligit<br>three-year reev<br>nree-year reev<br>view three-year                 | ility for special ed<br>evaluation results t<br>aluation results to<br>r reevaluation resu                                               | ucation and if elig<br>to determine cont<br>determine contin<br>ults to determine<br>determine contin | inued eligibility<br>ued eligibility.<br>continued eligibility.<br>ued eligibility. | ity                                                                                                    |
| Initial Evaluation Review a referral to spece Review initial evaluation IEP Conduct an Annual Revie Review or Revise the IEP Review or Revise the IEP ISP Conduct an ISP Annual R Review or Revise the ISP Review or Revise the ISP Review or Revise the ISP                                                                                                    | ial education<br>results and de<br>w<br>w and review<br>and review th<br>eview<br>eview and rev<br>eview th                                                                                                    | etermine eligit<br>three-year reev<br>nree-year reev<br>view three-year                 | ility for special ed<br>evaluation results t<br>aluation results to<br>r reevaluation resu                                               | ucation and if elig<br>to determine cont<br>determine contin<br>ults to determine<br>determine contin | inued eligibility<br>ued eligibility.<br>continued eligibility.<br>ued eligibility. | ity                                                                                                    |
| Initial Evaluation Review a referral to spece Review initial evaluation IEP Conduct an Annual Revie Review or Revise the IEP Review or Revise the IEP ISP Conduct an ISP Annual R Review or Revise the ISP Review or Revise the ISP Review or Revise the ISP Review or Revise the ISP Review or Revise the ISP Review or Revise the ISP Review or Revise the ISP Review or Revise the ISP Review or Revise the ISP Review or Revise the ISP                                                                                                    | ial education :<br>results and de<br>w and review<br>and review th<br>eview and review th<br>and review th<br>and review th                                                                                                    | etermine eligit<br>three-year reev<br>ree-year reev<br>view three-yea<br>for Parentally | vility for special ed<br>evaluation results to<br>aluation results to<br>r reevaluation resu<br>aluation results to<br>Placed Private Sc | ucation and if elig<br>to determine cont<br>determine contin<br>ults to determine<br>determine contin | inued eligibility<br>ued eligibility.<br>continued eligibility.<br>ued eligibility. | ity                                                                                                    |
| Initial Evaluation Review a referral to spece Review initial evaluation IEP Conduct an Annual Revie Review or Revise the IEP Review or Revise the IEP ISP Conduct an ISP Annual R Conduct an ISP Annual R Review or Revise the ISP Review or Revise the ISP Review or Revise the ISP Review or Revise the ISP Review or Revise the ISP Review or Revise the ISP Review or Revise the ISP Review or Revise the ISP Review or Revise the ISP Review or Revise the ISP Review or Revise The ISP Review or Revise The ISP Conduct an ISP Annual R Review or Revise the ISP Review or Revise The ISP Review or Revise The ISP Review or Revise The ISP Review or Revise The ISP Review or Revise The ISP Review or Revise The ISP Review Three-year revise | ial education i<br>results and de<br>w<br>w and review<br>and review th<br>eview and review th<br>and review th<br>and review th<br>and review th<br>and review th<br>and review th<br>and review th<br>and review th<br>ation results | etermine eligit<br>three-year reev<br>ree-year reev<br>view three-yea<br>for Parentally | vility for special ed<br>evaluation results to<br>aluation results to<br>r reevaluation resu<br>aluation results to<br>Placed Private Sc | ucation and if elig<br>to determine cont<br>determine contin<br>ults to determine<br>determine contin | inued eligibility<br>ued eligibility.<br>continued eligibility.<br>ued eligibility. | ity                                                                                                    |

Figure 4: Create Notice of PPT Meeting

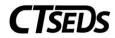

| Additional Meeting Purpose Information                                                                                                    |                                                                                                    |
|----------------------------------------------------------------------------------------------------|----------------------------------------------------------------------------------------------------|
| i Indicate any additional information that is relevant                                                                                              | for this PPT Meeting.                                                                                                    |
| ✓ Individuals Invited                                                                                                    |                                                                                                    |
| Sonia B Jackson                                                                                                    |                                                                                                    |
| Parent/Guardian(s)<br>Courtney Jackson                                                                                                    |                                                                                                    |
| Student's General Education Teacher                                                                                                    |                                                                                                    |
| Student will not be participating in the general education                                                                                          | environment                                                                                                    |
| Special Education Teacher or Provider                                                                                                    |                                                                                                    |
| Administrator or Designee 🗸 🗸                                                                                                    | 0                                                                                                    |
| School Psychologist 🗸 🗸                                                                                                    |                                                                                                    |
| ADD MORE                                                                                                    |                                                                                                    |
| Sender Name<br>Jane Doe                                                                                                    | Sender Title<br>Title of User                                                                                                    |
| Sender Phone<br>999-000-1111                                                                                                    | Sender Email<br>emailtest@email.com                                                                                                    |
| Procedural Safeguards                                                                                                    |                                                                                                    |
| A copy of the Procedural Safeguards in Special Education                                                                                            | n is enclosed.<br>ss provided to you previously this school year. If you would like another copy of the Procedural Safeguards please contact |
| Parent Notice                                                                                                    |                                                                                                    |
| A copy of this notice has been sent to the parent(s). (This be sent to the student with a copy to the parents.) Include Spanish Translated Document | s is required if rights under IDEA have been transferred to the student at age 18. When rights transfer, meeting notices must                |
|                                                                                                    | CLOSE SAVE CREATE DRAFT CREATE FINAL                                                                                                    |

Figure 5: Create Notice of PPT Meeting

If a PPT notice has already been created for the meeting, check the "A Notice has already been created for this PPT Meeting" checkbox. After selecting the checkbox, the Meeting Date field will turn into a drop-down from which the date can be selected.

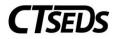

| ∽ Scheduling a meeting                                                                                                    | CREATE NOTICE OF PLANNING AND PLACEMENT TEAM MEETING                   |
|----------------------------------------------------------------------------------------------------|------------------------------------------------------------------------|
| The meeting details will display here with information entered in the Notice of Planning and Placement Team Meetin<br>If the meeting is rescheduled, a new Notice of Planning and Placement Team Meeting should be created. | ng document. Click the blue link in this panel to create the document. |
| ✓ A notice has already been created for this PPT Meeting.                                                                                                    |                                                                        |
| Meeting Information                                                                                                    |                                                                        |
| Meeting Date                                                                                                    |                                                                        |
| ✓ History of meeting dates                                                                                                    |                                                                        |
| Prior Scheduling Date 🔨 Prior Meeting Date 🛝                                                                                                    |                                                                        |
| No data available in table                                                                                                    |                                                                        |
|                                                                                                    |                                                                        |
|                                                                                                    | SAVE                                                                   |

Figure 6: Selecting a Previously Scheduled PPT Meeting Notice

## 1.1.1.2. Meeting Attendance

The Meeting Attendance Panel will display the names entered in the Notice of Planning and Placement Meeting and will allow the user to check who attended the PPT meeting. Please note that if choosing an Additional Participant Title from the drop-down provided, the participant's name will need to be entered in the text box for Additional Participant Name. More additional attendees can be entered using the **ADD MORE** button. If the fields are not filled out for additional participants, the checkboxes related to those fields will grey out and not allow them to be checked. When all attendees have been noted, click **SAVE**.

| Indicate who attended the meeting. Add any | participants who a | attended the meeting but were not included on the Notice of PPT Meeting. |                         |                           |
|--------------------------------------------|--------------------|--------------------------------------------------------------------------|-------------------------|---------------------------|
| ole                                        |                    | Name                                                                     | Attended ISP<br>Meeting | Included on<br>Invitation |
| tudent (whenever appropriate)              |                    | Sonia B Jackson                                                          |                         | Yes                       |
| arent/Guardian                             |                    | Courtney Jackson                                                         |                         | Yes                       |
| tudent's General Education Teacher         |                    | John Nowel                                                               |                         | Yes                       |
| pecial Education Teacher or Provider       |                    | Samantha Testani                                                         |                         | Yes                       |
| dministrator or Designee                   |                    | David Hotchman                                                           |                         | Yes                       |
| dditional Participant Title                | ~                  | Additional Participant Name                                              |                         | No                        |
| ADD MORE                                   |                    |                                                                          |                         |                           |
|                                            |                    |                                                                          |                         |                           |

Figure 7: Meeting Attendance

# 1.1.1.3. Documents

In the Documents panel, the user can see any documents that were created and add any documents by clicking on the blue link in the upper right corner **ATTACH DOCUMENTATION**. The green **CREATE** 

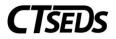

**DOCUMENT BATCH** button allows the user to combine documents into a pdf file that opens in another tab that can be printed or downloaded.

| i View        | v documents that have been cr | reated for the student from this pa | ge, and create or attach additional relevant documents. |          |                     |
|---------------|-------------------------------|-------------------------------------|---------------------------------------------------------|----------|---------------------|
| )ocID ↑⊥      | Date Generated 🗸              | Generated By ↑↓                     | Document 1↓                                             | Status ↑ | Include in Batch    |
| 13469         | 05/19/2022                    | Samantha Testani                    | Notice of PPT Meeting (Spanish)                         | Final    |                     |
| 13468         | 05/19/2022                    | Samantha Testani                    | Notice of PPT Meeting                                   | Final    |                     |
| howing 1 to : | 2 of 2 entries                |                                     |                                                         |          | (2 Document         |
|               |                               |                                     |                                                         |          |                     |
|               |                               |                                     |                                                         |          | CREATE DOCUMENT BAT |

Figure 8: Documents

## 1.1.1.4. Creating Documents and the Parent Portal

The user generates a variety of documents in SP Process. Documents are generated in a PDF format that can be downloaded, saved, and printed.

When creating any document, click **SAVE** after entering information. Next, it is advised that the user click **CREATE DRAFT** to look at the document and check it for any typos or mistakes. Each time the user clicks **CREATE DRAFT** the new draft document will replace the previous one. When the user is satisfied that all information is correct, click **CREATE FINAL**. This version will replace the draft and will be saved in CT-SEDS as part of the student's history.

Only certain administrative users can remove finalized documents, so the draft feature should be used to check work. Please note, any final document could go to parents via the Parent Portal.

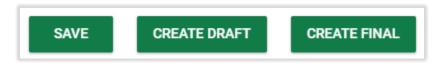

Figure 9: Document Creation Options

#### 1.1.2. ISP Overview

The ISP Overview tile contains the Demographic and Parent panel and the Services Plan Information panel. The Demographic and Parent information populates from information in the Student Demographic and Team pages found in the Demographic drop-down menu.

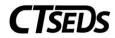

| v Demographic and Parent               |                    |               |                              |                            |                     |  |  |
|----------------------------------------|--------------------|---------------|------------------------------|----------------------------|---------------------|--|--|
| Student Name<br>Sonia B Jackson        | DOB<br>05/02/2005  | Age<br>17     | Grade<br>11                  | District ID<br>CT849230659 | SASID<br>5738693307 |  |  |
| Gender<br>F                            | Primary<br>Englist | _anguage<br>1 | School<br>Plainfield High So | chool ( 1096111 )          |                     |  |  |
| Is the student an Engli                | sh Learner (EL)?   |               |                              |                            |                     |  |  |
| 🔵 Yes                                  | ○ No               |               |                              |                            |                     |  |  |
| Parent/Guardian(s)<br>Courtney Jackson |                    |               |                              |                            |                     |  |  |
| Case Manager<br>Samantha Testani       |                    |               |                              |                            |                     |  |  |
|                                        |                    |               |                              |                            |                     |  |  |
|                                        |                    |               |                              |                            | SAVE                |  |  |

Figure 10: Demographic and Parent Panel

The Services Plan Information panel will have the PPT Meeting Date auto-populated from the previous tile where the Notice of PPT Meeting was selected or created. The ISP Start Date and ISP End Date can be entered by clicking on the calendar icons. The ISP Start Date is the implementation date for this ISP.

| ∽ Serv | Services Plan Information                                                                                    |                           |   |                            |            |      |  |  |  |
|--------|----------------------------------------------------------------------------------------------------|---------------------------|---|----------------------------|------------|------|--|--|--|
| 0      | The the meeting date and ISP Start and End Date. The ISP Start Date is the implementation date for this ISP. |                           |   |                            |            |      |  |  |  |
| ISP    | Dates                                                                                                    |                           |   |                            |            |      |  |  |  |
|        | PT Meeting Date<br>5/19/2022                                                                                 | ISP Start Date 05/20/2022 | Ē | ISP End Date<br>05/19/2023 | <b>•••</b> |      |  |  |  |
|        |                                                                                                    |                           |   |                            |            |      |  |  |  |
|        |                                                                                                    |                           |   |                            |            | SAVE |  |  |  |

Figure 11: Services Plan Information Panel

# 1.1.3. Present Levels, Annual Goals, Supplementary Aids/Services

This page is used to enter parent and/or student input/concerns; present levels of performance; annual goals and short-term objectives; and supplementary aids and services. Please select the appropriate sections. Please note that all three checkboxes are optional for this panel but each will open additional fields that must be completed if the checkbox is selected.

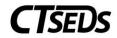

#### Figure 12: Present Levels, Goals and Objectives

The Add Parent and/or Student Input checkbox will open a panel with a textbox that must be completed. The user can also add any additional documentation by clicking on the blue link in the upper right corner **ATTACH DOCUMENTATION** which will open the pop-up panel as seen in Section 1.1.1.3. This documentation will populate in the Documents panel below.

| ~ Parent and/or Student Input                                                                   | ATTACH DOCUMENTATION |
|-------------------------------------------------------------------------------------------------|----------------------|
| Academic/Pre-Academic/Cognitive Achievement/Functional Performance                              |                      |
| 0                                                                                               |                      |
| Parent and/or Student Input: Academic/Pre-Academic/Cognitive Achievement/Functional Performance |                      |
|                                                                                                 |                      |
|                                                                                                 | SAVE                 |

Figure 13: Parent and/or Student Input

The Add Present Levels/Goals and Objectives checkbox will open a Goal Areas panel where the user can select the goals needed for the student. For each Goal Area selected, at least one Goal should be added.

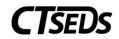

| Goal Areas                           |                                               |                                                      |                                                          |
|--------------------------------------|-----------------------------------------------|------------------------------------------------------|----------------------------------------------------------|
| i Select the area(s) for which g     | oals are needed for the student. For each Goa | al Area selected, at least one Goal should be added. |                                                          |
| Academic Goal Areas                  |                                               |                                                      |                                                          |
| Reading                              | Writing                                       | Mathematics                                          | Pre-Academic                                             |
| Other (Academic)                     |                                               |                                                      |                                                          |
| Functional Goal Areas                |                                               |                                                      |                                                          |
| Communication                        | Behavior                                      | Social/Emotional                                     | Executive Functioning                                    |
| Fine Motor                           | Gross Motor                                   | Activities of Daily Living                           | Health and Development (including<br>vision and hearing) |
| Use of Appropriate Behavior<br>Needs | rs to Meet                                    |                                                      |                                                          |
| Other (Functional)                   |                                               |                                                      |                                                          |
|                                      |                                               |                                                      | SAVE                                                     |

Figure 14: Goal Areas

Corresponding Academic and Functional Area Panels will also open based on the selections made in the Goal Areas selected. In each one, the user will need to enter the Present Levels of Performance and at least one Annual Goal. After entering this information, the user should click **SAVE** or **SAVE AND ADD ANOTHER GOAL**.

| emic Area: Reading                                                                                                    |
|----------------------------------------------------------------------------------------------------|
| Complete the current level of performance in this goal area, and add goal(s) and objectives.                                                                                                    |
| nary of Current Level of Performance, Strengths, Needs and Impact                                                                                                    |
| esent Level of Performance                                                                                                    |
| /                                                                                                    |
| Enter the Goal statement, Objective and Evaluation Criteria in the recommended format below.                                                                                                    |
| nual Goal:                                                                                                    |
| ven [Condition: Materials, Setting, Accommodations, Assistive Technology], Student Name will [do targeted skill/behavior], to [evaluation criteria: define to hat extent or how well to determine mastery] |
|                                                                                                    |
|                                                                                                    |
| SAVE AND ADD ANOTHER GOAL                                                                                                    |
|                                                                                                    |

Figure 15: Academic Area Panel

After adding goals, the user will see additional fields appear to select an Evaluation Method and Add an Objective for each goal. To add an objective, the user should click the blue link in the upper right corner **ADD OBJECTIVE**.

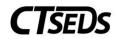

| Academic Area: R                           | eading                                              |                                      |                               |    |
|--------------------------------------------|-----------------------------------------------------|--------------------------------------|-------------------------------|----|
| Complete the cu                            | rrent level of performance in this goal area, and a | add goal(s) and objectives.          |                               |    |
| Summary of Currer                          | nt Level of Performance, Strengths, Ne              | eeds and Impact                      |                               |    |
| Present Level of Perfor<br>Summary of Curr | mance<br>ent Level of Performance, Strengths, Need  | s and Impact                         |                               |    |
| Add Goals & Object                         | tives<br>nt Level of Performance, Strengths, Ne     | eds and Impact                       | 1/                            |    |
| Evaluation Meth                            |                                                     |                                      |                               |    |
| 0                                          | rd meeting the annual goal will be measured by a    | chievement on short-term objectives. |                               |    |
| Other                                      |                                                     |                                      |                               |    |
| ✓ Objectives                               |                                                     |                                      | ADD OBJECTIVE                 |    |
| Objective #                                | Objective Statement                                 | Evaluation Schedule                  | Details Del                   |    |
|                                            |                                                     |                                      | SAVE AND ADD ANOTHER GOAL SAV | /E |

#### Figure 16: Academic Area Panel

This will open a pop-up modal where the Objective, target date and Progress Monitoring Schedule must be selected. Once all fields are entered, the green **SAVE** button and the **SAVE AND ADD ANOTHER OBJECTIVE** button will no longer be greyed out and become available to click. The **CLOSE** button will allow the user to close the pop-up panel without saving. If the **SAVE AND ADD ANOTHER OBJECTIVE** button is chosen, the Objective will be saved and the user will be able to add another. When finished, the user should click SAVE and will be directed back to the Academic or Functional Goals panel. Please note, the user can add additional goals for each Academic/Functional Area listed by clicking the green **SAVE AND ADD ANOTHER GOAL** button.

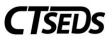

| Add Objectives                  |                                                                                                    | ×     |
|---------------------------------|----------------------------------------------------------------------------------------------------|-------|
| The fields in this mod          | al will make up the objective statement.                                                            |       |
|                                 | s, Setting, Accomodations, Assistive Technology], Student Name will<br>skill/behavior in functional | li    |
| (Required)                      |                                                                                                    |       |
| by                              | by<br>mm/dd/yyyy  (Required)                                                                        |       |
| Progress Monitoring<br>Schedule |                                                                                                    |       |
|                                 | (Required)                                                                                          |       |
|                                 | SAVE SAVE AND ADD ANOTHER OBJECTIVE                                                                 | CLOSE |

Figure 17: Add Objectives

Another panel, the Additional Data/Assessment Information panel, also appears if the Add Present Levels/Goals and Objectives checkbox was selected. This allows the user to add any additional Academic/Cognitive Achievement and Functional Performance information/data about the student.

| Additional Data/Assessment Information                                                                       |      |
|----------------------------------------------------------------------------------------------------|------|
| (i) Add additional data/assessment information (not included in present level(s) of performance), if needed. |      |
| Academic/Cognitive Achievement                                                                               |      |
| Data/Assessment Information: Academic/Cognitive Achievement                                                  | li   |
| Functional Performance                                                                                       |      |
| Data/Assessment Information: Functional Performance                                                          | 1    |
|                                                                                                    |      |
|                                                                                                    | SAVE |

Figure 18: Additional Data/Assessment Information

The Reporting Progress Panel also appears if the Add Present Levels/Goals and Objectives checkbox was selected. This panel allows the user to select when parents will be informed of student progress. The

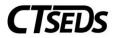

user can select Consistent with general education grade-level report cards or Other. Please note that if the Other field is selected, a text field will be required.

| ~ Reporting Progress                                                                                                    |      |
|----------------------------------------------------------------------------------------------------|------|
| A report of progress toward meeting the Annual Goals and Short Term Objectives included in this ISP will be provided to the parent(s): <ul> <li>© Consistent with general education grade-level report cards</li> <li>Other</li> </ul> |      |
|                                                                                                    | SAVE |

#### Figure 19: Reporting Progress

If the Add Supplementary Aids and Services checkbox is selected on the panel on the top of the page, the Supplementary Aids and Services: Academic and Cognitive Achievement panel will appear. The user can add any Supplementary Aids and Services clicking the blue link in the upper right corner **ADD SUPPLEMENTARY AIDS/SERVICES**.

| Supplementary Aids                                  | and Services: Academic/Co                 | ognitive Achievement                  |         | ADD SUPPLEMENTARY AIDS/SERVICES | 0  |
|-----------------------------------------------------|-------------------------------------------|---------------------------------------|---------|---------------------------------|----|
| Add accommodatio                                    | ons, modifications, assistive technology, | and/or adult support from this panel. |         |                                 |    |
| No supplementary                                    | aids or services have been added.         |                                       |         |                                 |    |
| <ul> <li>Accommodations</li> </ul>                  |                                           |                                       |         |                                 |    |
| Category                                            | Supplementary Aid/Service                 | Area(s)/Location(s)                   | Details | Del                             |    |
| <ul> <li>Modifications</li> <li>Category</li> </ul> | Supplementary Aid/Service                 | Area(s)/Location(s)                   | Details | Del                             |    |
| <ul> <li>Assistive Technology</li> </ul>            | ogy                                       |                                       |         |                                 |    |
| Category                                            | Supplementary Aid/Service                 | Area(s)/Location(s)                   | Details | Del                             |    |
| ✓ Adult Support                                     |                                           |                                       |         |                                 |    |
| Category                                            | Supplementary Aid/Service                 | Area(s)/Location(s)                   | Details | Del                             |    |
|                                                     |                                           |                                       |         | SA                              | VE |

Figure 20: Supplementary Aids and Services Panel

This will open a pop-up panel where the Type of Aid/Service will be selected from the drop-down list. Once a choice is selected, a related set of Category Checkboxes will appear, and a selection must be made from this list. Then, a Supplementary Aid/Service must be typed in manually and the Area(s)/Location(s) must be chosen. Finally, the Supplementary Aids/Services Already Added feature keeps a list of all Aids/Services added. Once all fields are completed, the greyed out **SAVE** and **SAVE AND ADD ANOTHER AID/SERVICE** will be green and the user will be able to click. If the **SAVE AND ADD ANOTHER AID/SERVICE** is selected, the Service/Aid already added will be captured and the user will be able to add another.

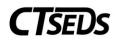

| Add Supp                                 | plementary Aid/S                                                                     | Service                                                      |                                 |                              | $\times$ |  |
|------------------------------------------|--------------------------------------------------------------------------------------|--------------------------------------------------------------|---------------------------------|------------------------------|----------|--|
| i s                                      | i Select the type of supplementary aid or service and complete the relevant details. |                                                              |                                 |                              |          |  |
| i R                                      | Reminder: Supplementar                                                               | y aids and services should be c                              | onsidered for use in s          | statewide assessments.       |          |  |
| i s                                      | Supplementary Aids and                                                               | Services Examples are availabl                               | e for reference.                |                              |          |  |
| Type<br>Accommo                          | odations                                                                             | ~                                                            |                                 |                              |          |  |
| Category                                 |                                                                                      |                                                              |                                 |                              |          |  |
| O Prese                                  | entation                                                                             | Student Response                                             | <ul> <li>Environment</li> </ul> | Timing/Scheduling            |          |  |
| 🔵 Organ                                  | nization                                                                             | <ul> <li>Behavioral Interventions<br/>and Support</li> </ul> | O Instructional Str             | rategies                     |          |  |
| (Required)                               |                                                                                      |                                                              |                                 |                              |          |  |
| Suppleme                                 | entary Aid/Service                                                                   |                                                              |                                 |                              |          |  |
| (Required)                               |                                                                                      |                                                              |                                 |                              |          |  |
| Area(s)/L                                | .ocation(s)                                                                          |                                                              |                                 |                              |          |  |
| Englis                                   | ish/Language Arts                                                                    | Social Studies                                               |                                 | Music                        |          |  |
| Vocational Activites All Classes Reading |                                                                                      |                                                              |                                 |                              |          |  |
| Scien                                    | nce                                                                                  | Art                                                          |                                 | Lunch                        | •        |  |
|                                          |                                                                                      | С                                                            | OSE SAVE                        | SAVE AND ADD ANOTHER AID/SER | VICE     |  |

Figure 21: Supplementary Aids and Services

The final panel on the Present Levels, Annual Goals, and Supplementary Aids/Services page is the Documents panel. In the Documents panel, the user can see any documents that were created, as well as add any documents by clicking on the blue link in the upper right corner **ATTACH DOCUMENTATION**. The green **CREATE DOCUMENT BATCH** button allows the user to combine documents into a pdf file that opens in another tab that can be printed or downloaded.

| ~ Documents                                            | ATTACH DOCUMENTATION  |
|--------------------------------------------------------|-----------------------|
| No documents have been generated yet for this student. |                       |
|                                                        | CREATE DOCUMENT BATCH |

Figure 22: Documents

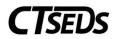

# 1.1.4. Special Education and Related Services

This page is where the user documents the specific special education, related services, indirect services, and/or transportation services that the district will provide to the student. Please note that one special education service or related service is required.

The Special Education Services panel allows the user to click on the blue link in the upper right **ADD SPECIAL EDUCATION SERVICES** to add services. Please note, there is also the option to click **CLEAR ALL** to clear out the services added.

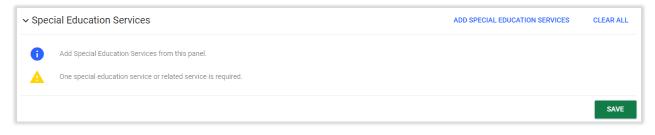

Figure 23: Special Education Services

When the user clicks **ADD SPECIAL EDUCATION SERVICES**, a pop-up panel will appear that requires the user to select the Service, Duration, Frequency, x Per, Service Implementation, Instructional Site and Instructional Service Delivery. The Begin Date and End Date will auto-populate based on the ISP Begin and End Date but can be adjusted using the calendar icon. After completing the required fields, the user will be able to click **SAVE** or **SAVE AND ADD ANOTHER SERVICE**. The **CLOSE** button will close the pop-up panel without saving.

| Add Special Educatio     | n Service              |                        |                       |               | ×    |
|--------------------------|------------------------|------------------------|-----------------------|---------------|------|
| i Complete the detai     | Is for the servic      | e to add the service   | to the student's ISP. |               |      |
| Service                  |                        | ~                      |                       |               |      |
| (Required)               |                        |                        |                       |               |      |
| Custom Service           |                        |                        |                       |               |      |
| Duration                 | Unit of Tim<br>minutes | -                      | Frequency             | x Per         | ~    |
| (Required)               |                        |                        | (Required)            | (Required)    |      |
| Service Implementer      | ~                      |                        |                       |               |      |
| (Required)               |                        |                        |                       |               |      |
| Begin Date<br>05/20/2022 | Ē                      | End Date<br>05/19/2023 |                       |               |      |
| Instructional Site       | ~                      | Instructional Se       | ervice Delivery       |               |      |
| (Required)               |                        | (Required)             |                       |               |      |
|                          |                        |                        | SAVE AND ADD ANOTHER  | SERVICE CLOSE | SAVE |

Figure 24: Add Special Education Service

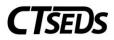

The Related Services panel allows the user to add any related services for the student by clicking the blue link in the upper right corner **ADD RELATED SERVICES**. There is also a blue link **CLEAR ALL** that will clear out the services added.

| ✓ Relation | ted Services                             | ADD RELATED SERVICES | CLEAR ALL |
|------------|------------------------------------------|----------------------|-----------|
| 0          | Add Related Services from this panel.    |                      |           |
| 0          | There are currently no Related Services. |                      |           |
|            |                                          |                      | SAVE      |

Figure 25: Related Services

The pop-up panel that will appear will require the user to select the Service, Duration, Frequency, x Per, Service Implementation, Instructional Site and Instructional Service Delivery. The Begin Date and End Date will auto-populate based on the ISP Begin and End Date but can be adjusted using the calendar icon. After completing the required fields, the user will be able to click **SAVE** or **SAVE AND ADD ANOTHER SERVICE**. The **CLOSE** button will close the pop-up panel without saving.

| i Complete the detai     | ls for the service      | to add the service     | to the student's ISP. |            |   |
|--------------------------|-------------------------|------------------------|-----------------------|------------|---|
| Service                  |                         | ~                      |                       |            |   |
| (Required)               |                         |                        |                       |            |   |
| Custom Service           |                         |                        |                       |            |   |
| Duration                 | Unit of Time<br>minutes |                        | Frequency             | x Per      | ~ |
| (Required)               |                         |                        | (Required)            | (Required) |   |
| Service Implementer      | ~                       |                        |                       |            |   |
| (Required)               |                         |                        |                       |            |   |
| Begin Date<br>05/20/2022 | Ē                       | End Date<br>05/19/2023 | <b>—</b>              |            |   |
| Instructional Site       | ~                       | Instructional Se       | ervice Delivery       |            |   |
| (Required)               |                         | (Required)             |                       |            |   |

Figure 26: Add Related Service

The Indirect Services Panel allows the user to add Indirect Services. To add indirect services, the user should select the checkbox Supports are required for school personnel to implement this ISP and click SAVE. Then, the user should click on the blue link in the upper right corner **ADD INDIRECT SERVICES**. Indirect Services are provided to the adult(s) who are working with the student and support the implementation of the ISP. Most commonly, indirect services include: specific staff training, classroom-level support, consultation, collaboration, and specific parent training.

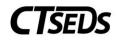

| ~ Indirect Services                                               | ADD INDIRECT SERVICES |
|-------------------------------------------------------------------|-----------------------|
| Supports are required for school personnel to implement this ISP. |                       |
| i There are currently no Indirect Services                        |                       |
|                                                                   | SAVE                  |
|                                                                   |                       |

Figure 27: Indirect Services

The pop-up panel requires the user to type in the Indirect Service and select the Duration, Frequency, x Per, and Responsible Staff. The Begin Date and End Date will auto-populate based on the ISP Begin and End Date. After completing the required fields, the user will be able to click **SAVE** or **SAVE AND ADD ANOTHER SERVICE**. The **CLOSE** button will close the pop-up panel without saving.

|                                                                                             | ce                     |                       |                                |                                | ×             |
|---------------------------------------------------------------------------------------------|------------------------|-----------------------|--------------------------------|--------------------------------|---------------|
| Select the indi                                                                             | rect service and indi  | cate relevant details | 3.                             |                                |               |
| indirect Servic                                                                             | es are provided to th  | ie adult(s) who are v | working with the student and   | l support the implementation   | n of the ISP. |
| Most commor<br>specific paren                                                               |                        | include: specific sta | ff training, classroom-level s | support, consultation, collabo | oration, and  |
| Type<br>Indirect Service                                                                    |                        |                       |                                |                                |               |
| indirect Service                                                                            |                        |                       |                                |                                |               |
|                                                                                             |                        |                       |                                |                                |               |
| Indirect Service                                                                            |                        |                       |                                |                                |               |
|                                                                                             |                        |                       |                                |                                |               |
| (Required)                                                                                  | Unit of Tim            |                       |                                |                                |               |
| (Required)<br>Duration                                                                      | Unit of Tim<br>minutes |                       | Frequency                      | x Per                          | ~             |
| (Required)<br>Duration                                                                      |                        |                       | Frequency<br>(Required)        | x Per<br>(Required)            | ~             |
| (Required)<br>Duration<br>(Required)                                                        |                        |                       | · · · · ·                      |                                | ~             |
| Indirect Service<br>(Required)<br>Duration<br>(Required)<br>Responsible Staff<br>(Required) | minutes                |                       | · · · · ·                      |                                | ~             |
| (Required)<br>Duration<br>(Required)<br>Responsible Staff                                   | minutes                |                       | · · · · ·                      |                                | ~             |
| (Required)<br>Duration<br>(Required)<br>Responsible Staff<br>(Required)<br>Begin Date       | minutes                | End Date              | (Required)                     |                                | ~             |

Figure 28: Indirect Services

The Transportation panel allows the user to capture if the student needs special transportation. Transportation is a related service if it is required to assist a student with a disability to benefit from or participate in the services provided in the ISP. Please note that districts are not required to provide transportation from the student's home to the private school. Please note that if a Yes checkbox is selected, the user will need to indicate the specific supports, specialized equipment, and/or vehicle requirements.

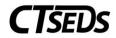

| ∽ Tran | sportation                                                                                                    |  |
|--------|----------------------------------------------------------------------------------------------------|--|
| 1      | Transportation is a related service if it is required to assist a student with a disability to benefit from or participate in the services provided in the ISP. Please note that districts are not required to provide transportation from the student's home to the private school. |  |
|        | the Student require special transportation as a related service?                                                                                                    |  |
|        | Yes - Special Transportation will be provided with the following SAVE                                                                                                    |  |

Figure 29: Transportation

# 1.1.5. Removal from General Education

The Removal from General Education tile will explain the explain the extent, if any, to which the student will not participate in the general education classroom, the general education curriculum, or extracurricular or other nonacademic activities. This information will auto-populate based on the demographic details already entered for the student (school, age, ISP begin and end date) and the services entered. The user should review the information to ensure accuracy.

| <ul> <li>Remova</li> </ul> | I from the Gene                                   | ral Education Envi              | ronment                         |                                                       |                                                             |
|----------------------------|---------------------------------------------------|---------------------------------|---------------------------------|-------------------------------------------------------|-------------------------------------------------------------|
|                            | ne ISP shall explain the<br>nacademic activities. | extent, if any, to which th     | e student will not participa    | te in the general education classroom, the            | e general education curriculum, or extracurricular or other |
| School Year                | r: 2021-22                                        |                                 |                                 |                                                       |                                                             |
| Length of Sch<br>216       | ool Year (Days)                                   | Length of So                    | chool Day (Hours)               | Total School Hours/Week                               |                                                             |
| Service Seg                | ments                                             |                                 |                                 |                                                       |                                                             |
| i A                        | new segment will displ                            | ay here any time a new se       | ervice begins or existing se    | rvice ends within this school year.                   |                                                             |
| Start Date                 | End Date                                          | Special Education<br>Hours/Week | Non-Disabled Peer<br>Hours/Week | Percentage of Time with<br>Non-Disabled Peers (TWNDP) | FAPE Environment                                            |
| 05/20/2022                 | 06/30/2022                                        | 0                               | 29.5                            | 98.33                                                 | SA8 (Parentally Placed in Private School)                   |
| School Year                | :: 2022-23                                        |                                 |                                 |                                                       |                                                             |
|                            |                                                   |                                 |                                 |                                                       |                                                             |
| Length of Sch<br>261       | ool Year (Days)                                   | Length of S<br>6                | chool Day (Hours)               | Total School Hours/Week                               |                                                             |
|                            |                                                   |                                 | chool Day (Hours)               |                                                       |                                                             |
| 261                        |                                                   |                                 | chool Day (Hours)               |                                                       | FAPE Environment                                            |

Figure 30: Removal from the General Education Environment

## 1.1.6. Planning and Placement Team Recommendation

The PPT Recommendations page allows the user to document an itemized list of the PPT Recommendations made by the student's PPT. Please note that this is an optional text box.

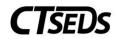

| ~ PPT Recommendations                                                                       |      |
|---------------------------------------------------------------------------------------------|------|
| i Document an itemized list of the PPT Recommendations that were made by the student's PPT. |      |
| Recommendations                                                                             |      |
| Describe                                                                                    |      |
|                                                                                             | {((  |
|                                                                                             | SAVE |

#### Figure 31: PPT Recommendations

#### 1.1.7. Create ISP

The Create ISP page allows the user to create a draft or a final ISP document or enter the reason for delay if the evaluation timeline was not met.

The first panel is the ISP Dates where the user can see the ISP begin and end dates that are already entered into the ISP process. At this point in the process, only the ISP end date can be modified by using the calendar icon.

| ✓ ISP Dates                 |                           |                            |          |      |
|-----------------------------|---------------------------|----------------------------|----------|------|
| i Confirm the details for   | the ISP.                  |                            |          |      |
| ISP Dates                   |                           |                            |          |      |
| PPT Meeting Date 05/19/2022 | ISP Start Date 05/20/2022 | ISP End Date<br>05/19/2023 | <u> </u> |      |
|                             |                           |                            |          |      |
|                             |                           |                            |          | SAVE |

Figure 32: ISP Dates

The Reason for Delay panel appears when the initial evaluation timeline was not met for the student. Please note that if "Other" is selected, a text box will appear and be required.

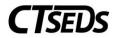

| ~ Reason for Delay                                                                                                    |      |
|----------------------------------------------------------------------------------------------------|------|
| The initial evaluation timeline was not met for this student. Please enter a reason for the delay.                                                                                |      |
| Reason for Delay                                                                                                    |      |
| O Documented request by parent to reschedule or delay the PPT meeting after agreeing to attend at a particular time and date                                                      |      |
| Parent repeatedly failed or refused to produce the child for evaluation                                                                                                    |      |
| Student hospitalized/extended absence with medical documentation that the student was not available for evaluation                                                                |      |
| Student transferred into district after the initial evaluation process had been started by the previous district, and the district ensured the evaluation was completed promptly. |      |
| OTHER: By selecting this option, the district is acknowledging noncompliance with the State's 45-achool day initial evaluation timeline. Explain below.                           |      |
| C Test item - remove me                                                                                                    |      |
|                                                                                                    |      |
| Other                                                                                                    |      |
|                                                                                                    |      |
|                                                                                                    | SAVE |
|                                                                                                    | anve |

#### Figure 33: Reason for Delay

The next panel is the Create ISP panel. This panel allows the user to confirm the documents provided to the Parent at the meeting or sent electronically with parental permission. Please note that if Other is checked, the text box will need to be filled out. The green **DISPLAY ALL ERRORS** button will show all errors in the ISP process preventing the finalization (this also occurs when clicking the **CREATE FINAL** button). The **CREATE DRAFT** and **CREATE FINAL** buttons generate a draft or final document. Once the document is finalized, the ISP process is finalized.

| ∽ Create ISP                                                                                                    |
|----------------------------------------------------------------------------------------------------|
| Confirm the documents provided to the parent at the meeting and create a draft or final ISP from this panel.                            |
| The following documents were provided to the parent(s) at this meeting on 05/19/2022 or sent electronically with parental permission: 🛈 |
| Procedural Safeguards in Special Education                                                                                              |
| A Parent's Guide to Special Education                                                                                                   |
| Other Other                                                                                                    |
| Include Spanish Translated Document                                                                                                    |
| DISPLAY ALL ERRORS CREATE DRAFT CREATE FINAL                                                                                            |

Figure 34: Create ISP

The final panel in the Create ISP tile is the Documents panel. In the Documents panel, the user can see any documents that were created, as well as add any documents by clicking on the blue link in the upper right corner **ATTACH DOCUMENTATION**. The green **CREATE DOCUMENTS BATCH** button allows the user to combine documents into a pdf file that opens in another tab that can be printed or downloaded.

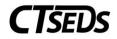

| ~ Documents                                                                                                    | ATTACH DOCUMENTATION  |
|----------------------------------------------------------------------------------------------------|-----------------------|
| • View documents that have been created for the student from this page, and create or attach additional relevant documents. |                       |
| No documents have been generated yet for this student.                                                                      |                       |
|                                                                                                    | CREATE DOCUMENT BATCH |

Figure 35: Documents

# 2.1. Document No Direct Services for Parentally Placed Private School Students (PPPSS)

The second option in the SP Process is to Document no Direct Services for Student (PPPSS). This option allows the user to document that although the student was found eligible, no direct services will be provided to the student. The three tiles available in this option are ISP Meeting Information, ISP Overview, and Create Documentation (PPPSS).

| DEMOGRAPHICS V F                | REFERRAL AND EVALUATIONS | IEP PROCESS SP PROCESS       | 504 PROCESS            | CREATE/VIEW DOCUMENTS | Admin 🗸 |                 |
|---------------------------------|--------------------------|------------------------------|------------------------|-----------------------|---------|-----------------|
| CT QA Site<br>RECENT STUDENTS / | SP PROCESS               |                              |                        |                       |         | Sonia B Jackson |
| SP Process                      |                          |                              |                        |                       |         |                 |
| Select action Create/Revise     | Services Plan            | Document No                  | Direct Services for \$ | Student (PPPSS)       |         |                 |
| ISP Meeti<br>Informati          |                          | view Creat<br>Docume<br>(PPP | ntation                |                       |         |                 |
| Complete                        | Complete                 | <b>O</b>                     | 0                      |                       |         |                 |

Figure 36: Document No Direct Services for Student (PPPSS)

# 1.2.1. ISP Meeting Information

The ISP Meeting Information is the first tile in the Document no Direct Services for Student (PPPSS). option of the SP Process. On this page, the user will schedule a new PPT meeting or select an existing meeting and record meeting attendance.

# 1.2.1.1. Scheduling a Meeting (PPT)

In the Scheduling a Meeting Panel, the user can schedule a new PPT meeting or select an already created notice.

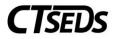

| <ul> <li>Scheduling a meeting</li> </ul>                                                                                                    | CREATE NOTICE OF PLANNING AND PLACEMENT TEAM MEETING                                         |
|----------------------------------------------------------------------------------------------------|----------------------------------------------------------------------------------------------|
| The meeting details will display here with information entered in the Notice of Planning and Placeme<br>If the meeting is rescheduled, a new Notice of Planning and Placement Team Meeting should be created. | nt Team Meeting document. Click the blue link in this panel to create the document.<br>ated. |
| A notice has already been created for this PPT Meeting.                                                                                                    |                                                                                              |
| Meeting Information Meeting Date                                                                                                    |                                                                                              |
| <ul> <li>History of meeting dates</li> </ul>                                                                                                    |                                                                                              |
| Prior Scheduling Date 🔨 Prior Me                                                                                                    | eeting Date 1.                                                                               |
| No data available in table                                                                                                    |                                                                                              |
|                                                                                                    |                                                                                              |
|                                                                                                    | SAVE                                                                                         |

Figure 37: Scheduling a Meeting

If the notice has not been created yet, the user can click on the blue link in the upper right corner of the panel **CREATE NOTICE OF PLANNING AND PLACEMENT TEAM MEETING**. This will open a pop-up panel where the notice can be created. Mandatory fields are meeting date, the time of the meeting, the purpose of the meeting (choose from ISP options only), the Individuals Invited, the Procedural Safeguards and the Parent Notice checkbox (only if the student if a legal adult). The green **CLOSE** button will allow the user to leave the panel. The green SAVE button will save all data. The green **CREATE DRAFT** and **CREATE FINAL** buttons will create either a draft version or final version of the Notice of Planning and Placement Team Meeting. When the final document is created, the new meeting date will auto-populate in the Meeting Date field on the previous page.

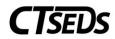

| 15/19/2022                                                                                                    | eate Notice of Planning and Placement Team Meeting |                            |                          |                    |                    |                        |
|----------------------------------------------------------------------------------------------------|----------------------------------------------------|----------------------------|--------------------------|--------------------|--------------------|------------------------|
| 15/19/2022   The meeting date will be held on many difference of the second of the second of the                                 | Complete all of the follow                         | ving data fields to create | a Notice of Planning     | and Placement      | Team Meeting.      |                        |
| at       Hours       AM/PM       Plainfield High School, 105 Putnam Rd, Central Village, CT, 06332         Checking the Student name will generate a meeting notice that is addressed to the adult student       Sinia B Jackson (Check when appropriate)         The invitation will be addressed to the following Parent/Guardian(s)       Parent/Guardiantol         Consist B Jackson (Check when appropriate)       The invitation will be addressed to the following Parent/Guardian(s)         Parent/Guardiantol       Contract State State St                                                                                                    | Scheduling Date<br>05/19/2022                      |                            |                          |                    |                    |                        |
| Sonia B. Jackson (Oheck when appropriate)  The invitation will be addressed to the following Parent/Guardian(s)  Parent/Guardian(s)  Courtney_Jackson  The purpose of this meeting is  Initial Evaluation  Review a referal to special education and consider/plan an initial evaluation  Review a referal to special education and consider/plan an initial evaluation Conduct an Annual Review Conduct an Annual Review and review three-year reevaluation results to determine continued eligibility.  ISP Conduct an ISP Annual Review Conduct an ISP Annual Review Conduct an ISP Annual Review three-year reevaluation results to determine continued eligibility.  ISP Conduct an ISP Annual Review three-year reevaluation results to determine continued eligibility.  Review or Revise the ISP Review or Revise the ISP and review three-year reevaluation results to determine continued eligibility.  Review or Revise the ISP and review three-year reevaluation results to determine continued eligibility.  Review or Revise the ISP and review three-year reevaluation results to determine continued eligibility.  Review or Revise the ISP and review three-year reevaluation results to determine continued eligibility.  Review or Revise the ISP and review three-year reevaluation results to determine continued eligibility.  Review or Revise the ISP and review three-year reevaluation results to determine continued eligibility.  Review or Revise the ISP and review three-year reevaluation results to determine continued eligibility.  Review or Revise the ISP and review three-year reevaluation results to determine continued eligibility.  Review three-year reevaluation results for Parentally Placed Private School Student (PPPSS) with no direct services.  Nor-Initial Evaluation Review targeted assessment (non-three-year reevaluation) Review targeted assessment (non-three-year reevaluation) Review targeted assessment (results) Review targeted assessment (results) Review targeted assessment (results) Review targeted assessment (results) Review targeted assessme   | The meeting date will be held on<br>mm/dd/yyyy     | 📻 at                       |                          |                    |                    |                        |
| The invitation will be addressed to the following Parent/Guardian(s) Parent/Guardian(s) Courtney Jackson The purpose of this meeting is Initial Evaluation Initial Evaluation Review a referal to special education and consider/plan an initial evaluation Review initial evaluation results and determine eligibility for special education and if eligible develop IEP (or ISP if offered) IEP Conduct an Annual Review Conduct an Annual Review and review three-year reevaluation results to determine continued eligibility. ISP Conduct an ISP Annual Review Conduct an ISP Annual Review and review three-year reevaluation results to determine continued eligibility. ISP Review or Revise the IEP Review or Revise the ISP Review or Revise the ISP and review three-year reevaluation results to determine continued eligibility. Review or Revise the ISP and review three-year reevaluation results to determine continued eligibility. Review three-year reevaluation results to determine continued eligibility. Review three-year reevaluation results to determine continued eligibility. Review three-year reevaluation results to determine continued eligibility. Review three-year reevaluation results to determine continued eligibility. Review three-year reevaluation results to determine continued eligibility. Review three-year reevaluation results to determine continued eligibility. Review three-year reevaluation results to determine continued eligibility. Rev |                                                    | -                          | ting notice that is      | addressed to       | the adult stude    | ent                    |
| Parent/Guardian(s) Courtney Jackson  The purpose of this meeting is  Initial Evaluation Review a referral to special education and consider/plan an initial evaluation Review initial evaluation results and determine eligibility for special education and if eligible develop IEP (or ISP if offered)  IEP Conduct an Annual Review Conduct an Annual Review and review three-year reevaluation results to determine continued eligibility.  ISP Conduct an ISP Annual Review Conduct an ISP Annual Review Review or Revise the IEP Review or Revise the IEP Review or Revise the ISP Conduct an ISP Annual Review Review or Revise the ISP Review or Revise the ISP and review three-year reevaluation results to determine continued eligibility. Review or Revise the ISP and review three-year reevaluation results to determine continued eligibility. Review or Revise the ISP and review three-year reevaluation results to determine continued eligibility. Review or Revise the ISP and review three-year reevaluation results to determine continued eligibility. Review three-year reevaluation results for Parentally Placed Private School Student (PPPSS) with no direct services. Non-Initial Evaluation Review targeted assessment (non-three-year reevaluation) Review targeted assessment results Review targeted assessment results Review targete  | Sonia B Jackson (Check w                           | when appropriate)          |                          |                    |                    |                        |
| Courtney Jackson         The purpose of this meeting is         Initial Evaluation         Review areferral to special education and consider/plan an initial evaluation         Review initial evaluation results and determine eligibility for special education and if eligible develop IEP (or ISP if offered)         IEP         Conduct an Annual Review         Conduct an Annual Review and review three-year reevaluation results to determine continued eligibility.         ISP         Conduct an ISP Annual Review         Conduct an ISP Annual Review and review three-year reevaluation results to determine continued eligibility.         ISP         Conduct an ISP Annual Review and review three-year reevaluation results to determine continued eligibility.         Review or Revise the ISP         Review or Revise the ISP         Review or Revise the ISP         Review or Revise the ISP         Review or Revise the ISP         Review or Revise the ISP         Review or Revise the ISP         Review or Revise the ISP ond review three-year reevaluation results to determine continued eligibility.         Review or Revise the ISP ond review three-year reevaluation results to determine continued eligibility.         Review or Revise the ISP ond review three-year reevaluation results to determine continued eligibility.         Review are revise the ISP ond review three-year reevaluation results to determine con                                                                                                    | The invitation will be addre                       | essed to the following     | Parent/Guardian(         | (s)                |                    |                        |
| The purpose of this meeting is Initial Evaluation Review a referral to special education and consider/plan an initial evaluation Review initial evaluation results and determine eligibility for special education and if eligible develop IEP (or ISP if offered) IEP Conduct an Annual Review Conduct an Annual Review and review three-year reevaluation results to determine continued eligibility. Review or Revise the IEP Review or Revise the IEP and review three-year reevaluation results to determine continued eligibility. ISP Conduct an ISP Annual Review Conduct an ISP Annual Review and review three-year reevaluation results to determine continued eligibility Review or Revise the ISP Review or Revise the ISP and review three-year reevaluation results to determine continued eligibility. ISP Review or Revise the ISP and review three-year reevaluation results to determine continued eligibility. Review or Revise the ISP and review three-year reevaluation results to determine continued eligibility. Review or Revise the ISP and review three-year reevaluation results to determine continued eligibility. Review or Revise the ISP and review three-year reevaluation results to determine continued eligibility. Review or Revise the ISP and review three-year reevaluation results to determine continued eligibility. Review or Revise the ISP and review three-year reevaluation results to determine continued eligibility. Review to Revise the ISP and review three-year reevaluation results to determine continued eligibility. Review to Revise the ISP and review three-year reevaluation results to determine continued eligibility. Review three-year reevaluation results to determine continued eligibility. Review three-year reevaluation results to determine continued eligibility. Review three-year reevaluation results to determine continued eligibility. Review three-year reevaluation results to determine continued eligibility. Review three-year reevaluation results to determine continued eligibility. Review three-year reevaluation results for Pa |                                                    |                            |                          |                    |                    |                        |
| Initial Evaluation         Review a referral to special education and consider/plan an initial evaluation         Review initial evaluation results and determine eligibility for special education and if eligible develop IEP (or ISP if offered)         IEP         Conduct an Annual Review         Conduct an Annual Review and review three-year reevaluation results to determine continued eligibility         Review or Revise the IEP         Review or Revise the IEP and review three-year reevaluation results to determine continued eligibility.         ISP         Conduct an ISP Annual Review         Conduct an ISP Annual Review and review three-year reevaluation results to determine continued eligibility.         Review or Revise the ISP         Review or Revise the ISP         Review or Revise the ISP and review three-year reevaluation results to determine continued eligibility.         Review or Revise the ISP and review three-year reevaluation results to determine continued eligibility.         Review or Revise the ISP and review three-year reevaluation results to determine continued eligibility.         Review or Revise the ISP and review three-year reevaluation results to determine continued eligibility.         Review or Revise the ISP and review three-year reevaluation results to determine continued eligibility.         Review or Revise the ISP and review three-year reevaluation results to determine continued eligibility.         Review or Revise the ISP and review three-year reevaluation resul                                                                                                    | Courtney Jackson                                   |                            |                          |                    |                    |                        |
| Initial Evaluation         Review a referral to special education and consider/plan an initial evaluation         Review initial evaluation results and determine eligibility for special education and if eligible develop IEP (or ISP if offered)         IEP         Conduct an Annual Review         Conduct an Annual Review and review three-year reevaluation results to determine continued eligibility         Review or Revise the IEP         Review or Revise the IEP and review three-year reevaluation results to determine continued eligibility.         ISP         Conduct an ISP Annual Review         Conduct an ISP Annual Review and review three-year reevaluation results to determine continued eligibility.         Review or Revise the ISP         Review or Revise the ISP         Review or Revise the ISP and review three-year reevaluation results to determine continued eligibility.         Review or Revise the ISP and review three-year reevaluation results to determine continued eligibility.         Review or Revise the ISP and review three-year reevaluation results to determine continued eligibility.         Review or Revise the ISP and review three-year reevaluation results to determine continued eligibility.         Review or Revise the ISP and review three-year reevaluation results to determine continued eligibility.         Review or Revise the ISP and review three-year reevaluation results to determine continued eligibility.         Review or Revise the ISP and review three-year reevaluation resul                                                                                                    |                                                    |                            |                          |                    |                    |                        |
| Initial Evaluation         Review a referral to special education and consider/plan an initial evaluation         Review initial evaluation results and determine eligibility for special education and if eligible develop IEP (or ISP if offered)         IEP         Conduct an Annual Review         Conduct an Annual Review and review three-year reevaluation results to determine continued eligibility         Review or Revise the IEP         Review or Revise the IEP and review three-year reevaluation results to determine continued eligibility.         ISP         Conduct an ISP Annual Review         Conduct an ISP Annual Review and review three-year reevaluation results to determine continued eligibility.         Review or Revise the ISP         Review or Revise the ISP         Review or Revise the ISP and review three-year reevaluation results to determine continued eligibility.         Review or Revise the ISP and review three-year reevaluation results to determine continued eligibility.         Review or Revise the ISP and review three-year reevaluation results to determine continued eligibility.         Review or Revise the ISP and review three-year reevaluation results to determine continued eligibility.         Review or Revise the ISP and review three-year reevaluation results to determine continued eligibility.         Review or Revise the ISP and review three-year reevaluation results to determine continued eligibility.         Review or Revise the ISP and review three-year reevaluation resul                                                                                                    | The purpose of this meeti                          | inglic                     |                          |                    |                    |                        |
| Review a referral to special education and consider/plan an initial evaluation         Review initial evaluation results and determine eligibility for special education and if eligible develop IEP (or ISP if offered)         IEP         Conduct an Annual Review         Conduct an Annual Review and review three-year reevaluation results to determine continued eligibility         Review or Revise the IEP         Review or Revise the IEP and review three-year reevaluation results to determine continued eligibility.         ISP         Conduct an ISP Annual Review         Conduct an ISP Annual Review and review three-year reevaluation results to determine continued eligibility.         Review or Revise the ISP         Review or Revise the ISP         Review or Revise the ISP         Review or Revise the ISP         Review or Revise the ISP         Review or Revise the ISP         Review or Revise the ISP         Review or Revise the ISP         Review or Revise the ISP and review three-year reevaluation results to determine continued eligibility.         Review three-year reevaluation results for Parentally Placed Private School Student (PPPSS) with no direct services.         Non-Initial Evaluation         Plan a targeted assessment (non-three-year reevaluation)         Review targeted assessment results                                                                                                    |                                                    | ing is                     |                          |                    |                    |                        |
| Review initial evaluation results and determine eligibility for special education and if eligible develop IEP (or ISP if offered)         IEP         Conduct an Annual Review         Conduct an Annual Review and review three-year reevaluation results to determine continued eligibility         Review or Revise the IEP         Review or Revise the IEP and review three-year reevaluation results to determine continued eligibility.         ISP         Conduct an ISP Annual Review         Conduct an ISP Annual Review and review three-year reevaluation results to determine continued eligibility.         Review or Revise the ISP         Review or Revise the ISP         Review or Revise the ISP         Review or Revise the ISP and review three-year reevaluation results to determine continued eligibility.         Review or Revise the ISP         Review or Revise the ISP         Review or Revise the ISP and review three-year reevaluation results to determine continued eligibility.         Review three-year reevaluation results to determine continued eligibility.         Review three-year reevaluation results to determine continued eligibility.         Non-Initial Evaluation         Plan a targeted assessment (non-three-year reevaluation)         Review targeted assessment results                                                                                                    |                                                    | al advantion and conside   | r /alan an initial avalu | ation              |                    |                        |
| IEP         Conduct an Annual Review         Conduct an Annual Review and review three-year reevaluation results to determine continued eligibility         Review or Revise the IEP         Review or Revise the IEP and review three-year reevaluation results to determine continued eligibility.         ISP         Conduct an ISP Annual Review         Conduct an ISP Annual Review and review three-year reevaluation results to determine continued eligibility.         Review or Revise the ISP         Review or Revise the ISP         Review or Revise the ISP         Review or Revise the ISP         Review or Revise the ISP         Review or Revise the ISP         Review or Revise the ISP and review three-year reevaluation results to determine continued eligibility.         Review or Revise the ISP and review three-year reevaluation results to determine continued eligibility.         Review three-year reevaluation results to determine continued eligibility.         Review three-year reevaluation results for Parentally Placed Private School Student (PPPSS) with no direct services.         Non-Initial Evaluation         Plan a targeted assessment (non-three-year reevaluation)         Review targeted assessment results                                                                                                    |                                                    |                            |                          |                    | sible develop IED  | ) (ar ISB if affarrad) |
| Conduct an Annual Review Conduct an Annual Review and review three-year reevaluation results to determine continued eligibility Review or Revise the IEP Review or Revise the IEP Conduct an ISP Annual Review Conduct an ISP Annual Review three-year reevaluation results to determine continued eligibility. Review or Revise the ISP Review or Revise the ISP Review three-year reevaluation results to determine continued eligibility. Review or Revise the ISP Review or Revise the ISP Review or Revise  | Review Initial evaluation re                       | esuits and determine elig  | pointy for special edu   | ication and it eli | gible develop IEP  | (or ise in onered)     |
| Conduct an Annual Review and review three-year reevaluation results to determine continued eligibility Review or Revise the IEP Review or Revise the IEP and review three-year reevaluation results to determine continued eligibility. ISP Conduct an ISP Annual Review Conduct an ISP Annual Review and review three-year reevaluation results to determine continued eligibility Review or Revise the ISP Review or Revise the ISP Review or Revise the ISP and review three-year reevaluation results to determine continued eligibility Review or Revise the ISP Review or Revise the ISP Review three-year reevaluation results to determine continued eligibility. Review or Revise the ISP and review three-year reevaluation results to determine continued eligibility. Review three-year reevaluation results to determine continued eligibility. Review three-year reevaluation results to determine continued eligibility. Review three-year reevaluation results for Parentally Placed Private School Student (PPPSS) with no direct services. Non-Initial Evaluation Plan a targeted assessment (non-three-year reevaluation) Review targeted assessment results                                                                                                    |                                                    |                            |                          |                    |                    |                        |
| Review or Revise the IEP         Review or Revise the IEP and review three-year reevaluation results to determine continued eligibility.         ISP         Conduct an ISP Annual Review         Conduct an ISP Annual Review and review three-year reevaluation results to determine continued eligibility         Review or Revise the ISP         Review or Revise the ISP         Review or Revise the ISP and review three-year reevaluation results to determine continued eligibility.         Review or Revise the ISP and review three-year reevaluation results to determine continued eligibility.         Review or Revise the ISP and review three-year reevaluation results to determine continued eligibility.         Review three-year reevaluation results for Parentally Placed Private School Student (PPPSS) with no direct services.         Non-Initial Evaluation         Plan a targeted assessment (non-three-year reevaluation)         Review targeted assessment results                                                                                                    | Conduct an Annual Review                           | w                          |                          |                    |                    |                        |
| Review or Revise the IEP and review three-year reevaluation results to determine continued eligibility.         ISP         Conduct an ISP Annual Review         Conduct an ISP Annual Review and review three-year reevaluation results to determine continued eligibility         Review or Revise the ISP         Review or Revise the ISP and review three-year reevaluation results to determine continued eligibility.         Review or Revise the ISP and review three-year reevaluation results to determine continued eligibility.         Review or Revise the ISP and review three-year reevaluation results to determine continued eligibility.         Review three-year reevaluation results for Parentally Placed Private School Student (PPPSS) with no direct services.         Non-Initial Evaluation         Plan a targeted assessment (non-three-year reevaluation)         Review targeted assessment results                                                                                                    | Conduct an Annual Review                           | w and review three-year i  | eevaluation results to   | o determine con    | tinued eligibility |                        |
| ISP Conduct an ISP Annual Review Conduct an ISP Annual Review and review three-year reevaluation results to determine continued eligibility Review or Revise the ISP Review or Revise the ISP and review three-year reevaluation results to determine continued eligibility. Review three-year reevaluation results for Parentally Placed Private School Student (PPPSS) with no direct services. Non-Initial Evaluation Plan a targeted assessment (non-three-year reevaluation) Review targeted assessment results                                                                                                    | Review or Revise the IEP                           |                            |                          |                    |                    |                        |
| Conduct an ISP Annual Review Conduct an ISP Annual Review and review three-year reevaluation results to determine continued eligibility Review or Revise the ISP Review or Revise the ISP and review three-year reevaluation results to determine continued eligibility. Review three-year reevaluation results for Parentally Placed Private School Student (PPPSS) with no direct services. Non-Initial Evaluation Plan a targeted assessment (non-three-year reevaluation) Review targeted assessment results                                                                                                    | Review or Revise the IEP a                         | and review three-year ree  | valuation results to d   | letermine contin   | ued eligibility.   |                        |
| Conduct an ISP Annual Review Conduct an ISP Annual Review and review three-year reevaluation results to determine continued eligibility Review or Revise the ISP Review or Revise the ISP and review three-year reevaluation results to determine continued eligibility. Review three-year reevaluation results for Parentally Placed Private School Student (PPPSS) with no direct services. Non-Initial Evaluation Plan a targeted assessment (non-three-year reevaluation) Review targeted assessment results                                                                                                    | ISP                                                |                            |                          |                    |                    |                        |
| Conduct an ISP Annual Review and review three-year reevaluation results to determine continued eligibility Review or Revise the ISP Review or Revise the ISP and review three-year reevaluation results to determine continued eligibility. Review three-year reevaluation results for Parentally Placed Private School Student (PPPSS) with no direct services. Non-Initial Evaluation Plan a targeted assessment (non-three-year reevaluation) Review targeted assessment results                                                                                                    |                                                    | eview                      |                          |                    |                    |                        |
| Review or Revise the ISP         Review or Revise the ISP and review three-year reevaluation results to determine continued eligibility.         Review three-year reevaluation results for Parentally Placed Private School Student (PPPSS) with no direct services.         Non-Initial Evaluation         Plan a targeted assessment (non-three-year reevaluation)         Review targeted assessment results                                                                                                    |                                                    |                            | ar reevaluation resul    | ts to determine    | continued eligibi  | lity                   |
| Review three-year reevaluation results for Parentally Placed Private School Student (PPPSS) with no direct services.         Non-Initial Evaluation         Plan a targeted assessment (non-three-year reevaluation)         Review targeted assessment results                                                                                                    |                                                    |                            |                          |                    | -                  |                        |
| Non-Initial Evaluation Plan a targeted assessment (non-three-year reevaluation) Review targeted assessment results                                                                                                    | Review or Revise the ISP a                         | and review three-year ree  | valuation results to d   | letermine contin   | ued eligibility.   |                        |
| Plan a targeted assessment (non-three-year reevaluation)<br>Review targeted assessment results                                                                                                    | Review three-year reevalue                         | ation results for Parenta  | ly Placed Private Sch    | nool Student (PP   | PSS) with no dire  | ect services.          |
| Plan a targeted assessment (non-three-year reevaluation)<br>Review targeted assessment results                                                                                                    | Non-Initial Evaluation                             |                            |                          |                    |                    |                        |
| Review targeted assessment results                                                                                                    |                                                    | ent (non-three-vear reeva  | uation)                  |                    |                    |                        |
|                                                                                                    |                                                    |                            | addothy                  |                    |                    |                        |
|                                                                                                    |                                                    |                            |                          |                    |                    |                        |

Figure 38: Create Notice of PPT Meeting

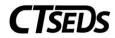

| Additional Meeting Purpose Information                                                                              |                                                                                                    |
|----------------------------------------------------------------------------------------------------|----------------------------------------------------------------------------------------------------|
| indicate any additional information that is relevant                                                                | for this PPT Meeting.                                                                                                    |
| ✓ Individuals Invited                                                                                               |                                                                                                    |
| Sonia B Jackson                                                                                                    |                                                                                                    |
| Parent/Guardian(s)<br>Courtney Jackson                                                                              |                                                                                                    |
| Student's General Education Teacher                                                                                 |                                                                                                    |
| Student will not be participating in the general education                                                          | environment                                                                                                    |
| Special Education Teacher or Provider                                                                               |                                                                                                    |
| Administrator or Designee 🗸 🗸                                                                                       | 0                                                                                                    |
| School Psychologist 🗸 🗸                                                                                             |                                                                                                    |
| ADD MORE                                                                                                    |                                                                                                    |
| Sender Name<br>Jane Doe                                                                                             | Sender Title<br>Title of User                                                                                                    |
| Sender Phone<br>999-000-1111                                                                                        | Sender Email<br>emailtest@email.com                                                                                                    |
| Procedural Safeguards                                                                                               |                                                                                                    |
| A copy of the Procedural Safeguards in Special Education<br>A copy of Procedural Safeguards in Special Education wa | n is enclosed.<br>as provided to you previously this school year. If you would like another copy of the Procedural Safeguards please contact |
| Parent Notice                                                                                                    |                                                                                                    |
| A copy of this notice has been sent to the parent(s). (This be sent to the student with a copy to the parents.)     | s is required if rights under IDEA have been transferred to the student at age 18. When rights transfer, meeting notices must                |
|                                                                                                    | CLOSE SAVE CREATE DRAFT CREATE FINAL                                                                                                    |

Figure 39: Create Notice of PPT Meeting

If a PPT notice has already been created for the meeting, check the A Notice has already been created for this PPT Meeting checkbox. After selecting the checkbox, the Meeting Date field will turn into a dropdown from which the date can be selected.

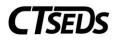

| ✓ Scheduling a meeting                                                                                                    | CREATE NOTICE OF PLANNING AND PLACEMENT TEAM MEETING                  |
|----------------------------------------------------------------------------------------------------|-----------------------------------------------------------------------|
| The meeting details will display here with information entered in the Notice of Planning and Placement Team Meetin<br>If the meeting is rescheduled, a new Notice of Planning and Placement Team Meeting should be created. | g document. Click the blue link in this panel to create the document. |
| A notice has already been created for this PPT Meeting.                                                                                                    |                                                                       |
| Meeting Information                                                                                                    |                                                                       |
| Meeting Date                                                                                                    |                                                                       |
| ✓ History of meeting dates                                                                                                    |                                                                       |
| Prior Scheduling Date 🔨 Prior Meeting Date ئ                                                                                                    |                                                                       |
| No data available in table                                                                                                    |                                                                       |
|                                                                                                    |                                                                       |
|                                                                                                    | SAVE                                                                  |

Figure 40: Scheduling a Meeting

## 1.2.1.2. Meeting Attendance

The Meeting Attendance Panel will display the names entered in the Notice of Planning and Placement Meeting and will allow the user to check who attended the PPT meeting. Please note that if choosing an Additional Participant Title from the drop-down provided, the participant's name will need to be entered in the text box for Additional Participant Name. More additional attendees can be entered using the **ADD MORE** button. If the fields are not filled out for additional participants, the checkboxes related to those fields will grey out and not allow them to be checked. When all attendees have been noted, click **SAVE**.

| Indicate who attended the meeting. Add any | participants who | attended the meeting but were not included on the Notice of PPT Meeting. |                         |                           |
|--------------------------------------------|------------------|--------------------------------------------------------------------------|-------------------------|---------------------------|
| ole                                        |                  | Name                                                                     | Attended ISP<br>Meeting | Included on<br>Invitation |
| tudent (whenever appropriate)              |                  | Sonia B Jackson                                                          |                         | Yes                       |
| arent/Guardian                             |                  | Courtney Jackson                                                         |                         | Yes                       |
| tudent's General Education Teacher         |                  | John Nowel                                                               |                         | Yes                       |
| pecial Education Teacher or Provider       |                  | Samantha Testani                                                         |                         | Yes                       |
| dministrator or Designee                   |                  | David Hotchman                                                           |                         | Yes                       |
| dditional Participant Title                | ~                | Additional Participant Name                                              |                         | No                        |
| ADD MORE                                   |                  |                                                                          |                         |                           |
|                                            |                  |                                                                          |                         |                           |

Figure 41: Meeting Attendance

# 1.2.1.3. Documents

In the Documents panel, the user can see any documents that were created, as well as add any documents by clicking on the blue link in the upper right corner **ATTACH DOCUMENTATION**. The green

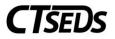

**CREATE DOCUMENT BATCH** button allows the user to combine documents into a pdf file that opens in another tab that can be printed or downloaded.

| i View         | documents that have been cr  | eated for the student from this pa | ge, and create or attach additional relevant documents. |          |                  |
|----------------|------------------------------|------------------------------------|---------------------------------------------------------|----------|------------------|
| Doc ID 🐴       | Date Generated $ \checkmark$ | Generated By ↑↓                    | Document 1                                              | Status ↑ | Include in Batch |
| 13474          | 05/19/2022                   | Samantha Testani                   | Notice of PPT Meeting (Spanish)                         | Final    |                  |
| 13473          | 05/19/2022                   | Samantha Testani                   | Notice of PPT Meeting                                   | Final    |                  |
| 13469          | 05/19/2022                   | Samantha Testani                   | Notice of PPT Meeting (Spanish)                         | Final    |                  |
| 13468          | 05/19/2022                   | Samantha Testani                   | Notice of PPT Meeting                                   | Final    |                  |
| Showing 1 to 4 | of 4 entries                 |                                    |                                                         |          | (4 Document      |

Figure 42: Documents

#### 1.2.2. ISP Overview

The ISP Overview tile contains the Demographic and Parent panel and the Services Plan Information panel. The Demographic and Parent information populates from information in the Student Demographic and Team pages found in the Demographic drop-down menu. The user should confirm this information is accurate. If corrections are needed, the user should make them on the Demographic and Teams pages.

| Student Name<br>Sonia B Jackson                    | DOB<br>05/02/2005                          | Age<br>17 | Grade<br>11 | District ID<br>CT849230659                   | SASID<br>5738693307 |  |
|----------------------------------------------------|--------------------------------------------|-----------|-------------|----------------------------------------------|---------------------|--|
| Gender<br>F                                        | Primary Language School<br>English Plainfi |           |             | ichool<br>Plainfield High School ( 1096111 ) |                     |  |
| Is the student an Engli                            | sh Learner (EL)?                           |           |             |                                              |                     |  |
| Yes                                                | ◯ No                                       |           |             |                                              |                     |  |
| <sup>P</sup> arent/Guardian(s)<br>Courtney Jackson |                                            |           |             |                                              |                     |  |
|                                                    |                                            |           |             |                                              |                     |  |
| Case Manager<br>Samantha Testani                   |                                            |           |             |                                              |                     |  |
|                                                    |                                            |           |             |                                              |                     |  |

Figure 43: Demographic and Parent Panel

## 1.2.3. Create Documentation (PPPSS)

The Create Documentation for Students with No Direct Services (PPPSS) panel allows the user to add the documents provided to the parent at the meeting and create a draft or final document for PPPSS students from this "Create Documentation for Students with No Direct Services (PPPSS)" panel. This panel lets the user confirm the documents provided to the Parent at the meeting or sent electronically

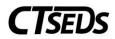

with parental permission. Please note that if "Other" is checked, the text box will need to be filled out. The green **DISPLAY ALL ERRORS** button will show all errors in the ISP-PPPSS process preventing the finalization (this also occurs when clicking the **CREATE FINAL** button). The **CREATE DRAFT** and **CREATE FINAL** buttons generate a draft or final document. Once the document is finalized, the ISP-PPPSS process is finalized.

| ✓ Create Documentation for Students with No Direct Services (PPPSS)                                                                     |
|----------------------------------------------------------------------------------------------------|
| Confirm the documents provided to the parent at the meeting and create a draft or final document for PPPSS students from this panel.    |
| The following documents were provided to the parent(s) at this meeting on 05/19/2022 or sent electronically with parental permission: 🛈 |
| Procedural Safeguards in Special Education                                                                                              |
| A Parent's Guide to Special Education                                                                                                   |
| Other Other                                                                                                    |
| Include Spanish Translated Document                                                                                                    |
| DISPLAY ALL ERRORS CREATE DRAFT CREATE FINAL                                                                                            |

Figure 44: Create Documentation for Students with No Direct Services (PPPSS)

The final panel is the Documents panel. In the Documents panel, the user can see any documents that were created, as well as add any documents by clicking on the blue link in the upper right corner **ATTACH DOCUMENTATION**. The green **CREATE DOCUMENT BATCH** button allows the user to combine documents into a pdf file that opens in another tab that can be printed or downloaded.

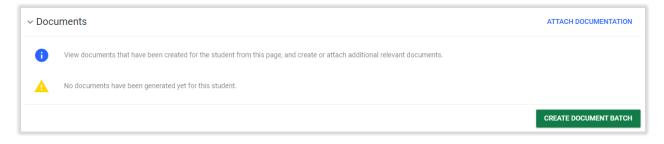

Figure 45: Documents